# **LPIC-1 101-400 – Lesson 15 – Lab**

- **\* Enter into your Debian Lab environment**
- **# cd Lab 15** # Enter into the Lab15 directory
- **# wget http://ftp.uk.debian.org/debian/pool/main/f/fonts-gfsartemisia/fonts-gfs-artemisia\_1.1-5\_all.deb #** download the **fonts-gfs-artemisia** package file from the UK Debian mirror
- **# dpkg -i fonts-gfs-artemisia\_1.1-5\_all.deb** # install the package from the .deb file
- **# dpkg -s fonts-gfs-artemisia** # show installed package information
- **# dpkg -L fonts-gfs-artemisia** # show package files
- **# dpkg -S apt** # show packages the contain the term 'apt' in the package's filenames
- **# dpkg -S apt-get** # same for 'apt-get'
- **# dpkg -l apt** # list package **apt**
- **# dpkg -l apt\*** # list packages containing 'apt' in their name
- **# dpkg-reconfigure locales** # reconfigure system locales
- **# dpkg-reconfigure tzdata** # reconfigure timezone

# **Lesson 15 – Lab**

- **# dpkg -r fonts-gfs-artemisia** # remove the **fonts-gfs-artemisia** package
- **# dpkg -p apt** # print **apt** package info
- **# dpkg -I fonts-gfs-artemisia\_1.1-5\_all.deb** # show information about the **fonts-gfs-artemisia\_1.1-5\_all.deb** package file
- **# dpkg -C** # perform a consistency check (audit) of all the installed packages
- **# find /var/lib/dpkg | less** # list the contents of the **apt** data directory
- **# find /var/lib/dpkg -name bash.list \** # show the files of **exec cat {} \; | less** # the **bash** package
- **# vi /etc/apt/resourceful** # show the official debian repositories
- **# apt-get install apache2** # install **apache2** interactively
- **# apt-get -y install aptitude** # install **aptitude** noninteractively
- **# find /var/cache/apt** # find the **apt** cache contents
- **# df -hT** # note the filesystem sizes
- **# apt-get clean** # clean the **apt** cache

# **Lesson 15 – Lab**

- **# df -hT** # any differences?
- **# find /var/cache/apt** # find the **apt** cache contents now
- **# apt-get update** # get the new versions of installed packages
- **# apt-get -y dist-upgrade** # upgrade the system
- **# apt-cache show postfix** # show information about **postfix**
- **# aptitude show postfix** # show information about **postfix**
- **# apt-cache search medical** # search for packages related to 'medical'
- **# aptitude search medical** # search for packages with the keyword 'medical' in their name
- **# apt-get remove postfix** # install **postfix**
- **# find /etc/postfix** # find the postfix configuration files
- **# aptitude show postfix** # show information about **postfix**
- **# apt-cache showpkg postfix** # show additional information about **postfix**
- **# apt-cache depends postfix** # show **postfix** dependencies

# **Lesson 15 – Lab**

- **# apt-cache rdepends postfix** # show **postfix** reverse dependencies
- **# apt-get -y install postfix** # install **postfix** again. Note that no TUI in shown this time
- **# dpkg-reconfigure postfix** # reconfigure postfix using TUI
- **# apt-get purge postfix** # remove **postfix** along with its configuration
- **# find /etc/postfix/** # show postfix configuration files
- **# apt-cache stats** # show packages stats

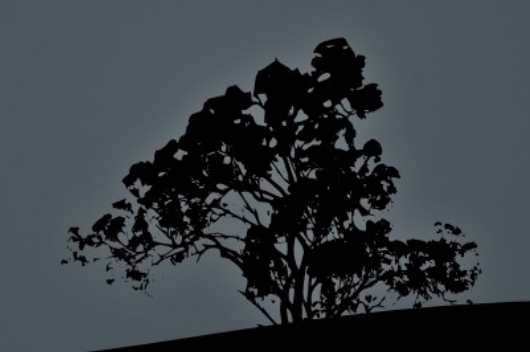

#### **License**

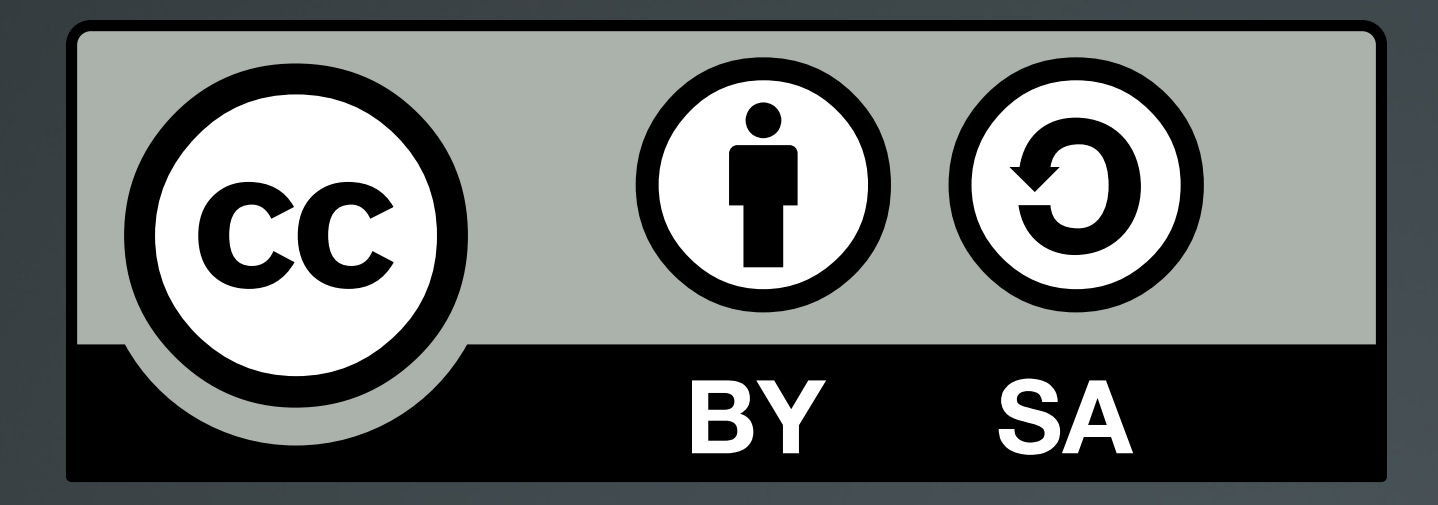

The work titled "LPIC-1 101-400 – Lesson 15 – Lab" by Theodotos Andreou is distributed with the Creative Commons Attribution ShareAlike 4.0 International License.

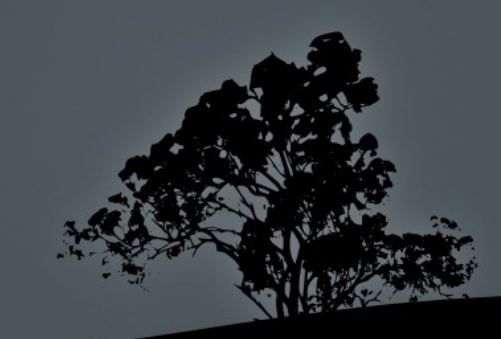